E-Mails versenden – aber sicher! Sichere E-Mail mit Secure E-Mail - Kundenleitfaden -

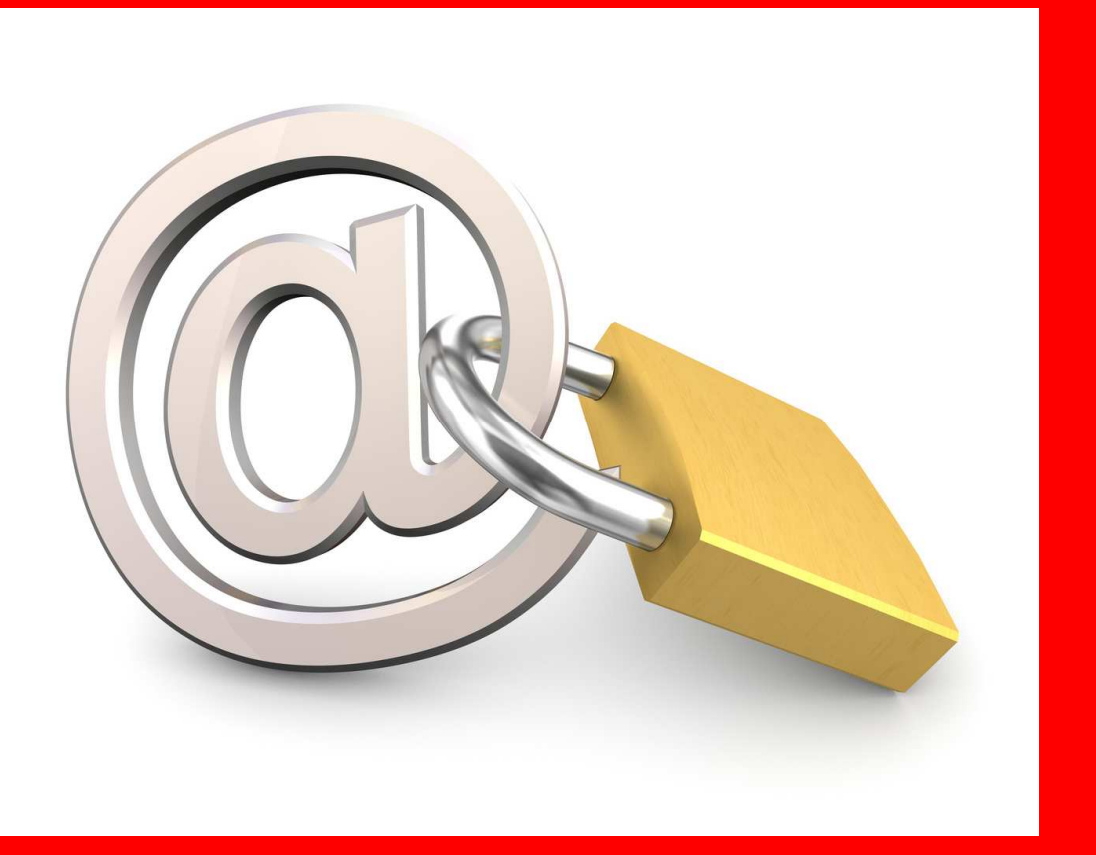

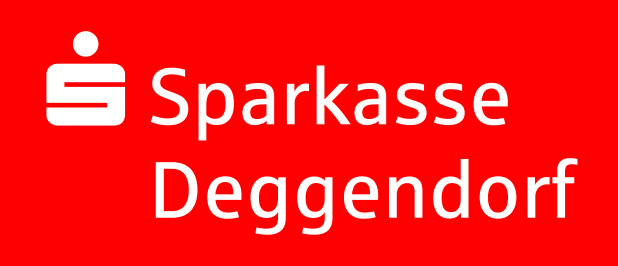

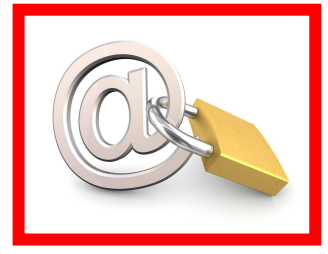

## **Vorwort**

Wir alle leben in einem elektronischen Zeitalter. Der Austausch von Informationen erfolgt zunehmend über elektronische Medien wie das Versenden von E-Mails.

Neben den großen Vorteilen, die uns elektronische Medien bieten, bergen Sie aber auch zunehmend Gefahren. Vorgetäuschte E-Mail-Identitäten, Phishing-Attacken und Spam gefährden die Nutzung des Kommunikationsmittels E-Mail. Ungesicherte Nachrichten können gelesen oder verfälscht, nachgeahmt oder fehlgeleitet werden, ohne dass der Absender oder der Empfänger davon erfährt.

Mit Secure E-Mail (= **Sichere E-Mail**) reagiert die Sparkasse Deggendorf auf die Gefahren der E-Mailkommunikation im Internet und bietet Ihnen die kostenlose Möglichkeit eines sicheren Informationsaustauschs.

Ihre Sparkasse Deggendorf

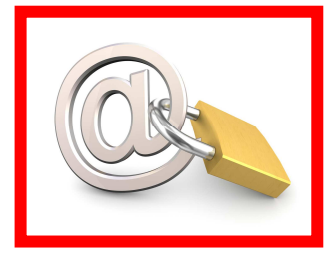

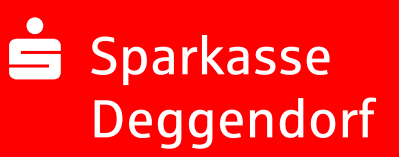

## **Inhaltsverzeichnis**

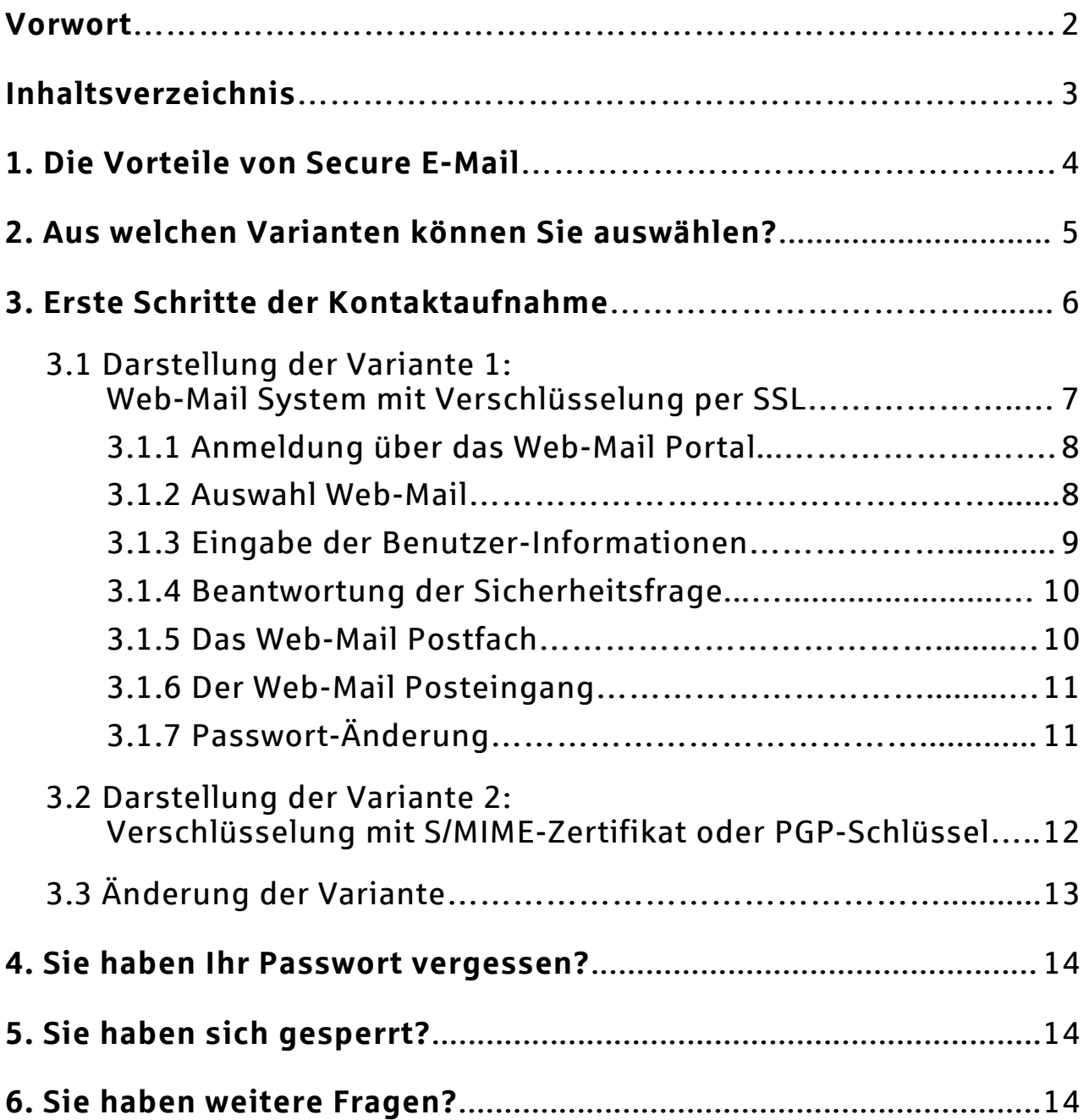

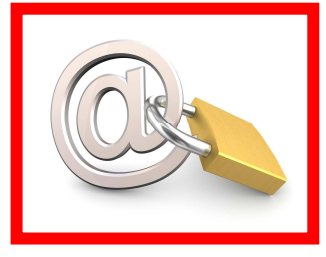

### 1. Die Vorteile von Secure E-Mail

**Vertraulichkeit** – Unverschlüsselte E-Mails sind zu vergleichen mit dem Versand von Postkarten, sie sind von jedem lesbar. Mit dem kostenlosen Angebot **Secure E-Mail** der Sparkasse Deggendorf gelangen Ihre E-Mails nicht in die Hände Unberechtigter.

**Authentizität** – Einer der wesentlichen Punkte für die Beurteilung, ob eine E-Mail tatsächlich von einem "echten" Absender gesendet wurde, ist die elektronisch signierte Absenderadresse. **Secure E-Mail** garantiert Ihnen, dass der Absender auch der ist, welcher er vorgibt zu sein.

**Integrität** – An jedem Router/Server, den eine E-Mail im Internet passiert, könnte theoretisch der Inhalt Ihres E-Mails manipuliert werden. **Secure E-Mail** sorgt dafür, dass Daten während der Übertragung nicht verfälscht werden können.

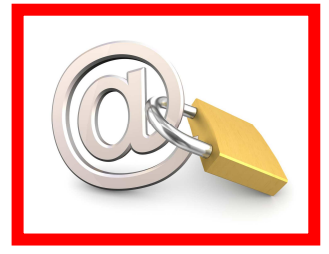

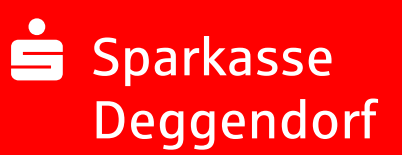

## 2. Aus welchen Varianten können Sie wählen?

#### **Variante 1: Web-Mail System mit Verschlüsselung per SSL**

*(= Standardversion)* 

Für die Nutzung des Web-Mail Systems benötigen Sie lediglich einen Internetzugang und einen Browser.

#### **Variante 2: Verschlüsselung mittels S/MIME-Zertifikat**<sup>1</sup>  **oder PGP- Schlüssel**<sup>2</sup>

*(= vereinzelt bei Firmen- oder Großkunden, Notare, Steuerberater)* 

Für die Durchführung einer verschlüsselten E-Mailkommunikation benötigen Sie ein auf Ihren Namen und Ihre E-Mailadresse ausgestelltes S/MIME-Zertifikat oder einen PGP-Schlüssel.

Sollten Sie weder im Besitz eines S/MIME- Zertifikates noch eines PGP-Schlüssels sein, und Sie möchten diese Variante trotzdem nutzen, so empfehlen wir Ihnen, sich ein S/MIME-Zertifikat von einem Zertifizierungscenter ausstellen zu lassen. Ein solches Zertifikat wird immer für die E-Mailadresse einer bestimmten Person ausgestellt und ermöglicht es dieser Person, mit jedem anderen Kommunikationspartner verschlüsselte E-Mailkommunikation durchzuführen. Dabei spielt es keine Rolle, welches E-Mail Programm Sie verwenden.

<sup>&</sup>lt;sup>1</sup> Wikipedia: S/MIME (Secure / Multipurpose Internet Mail Extensions) ist ein Standard für die Verschlüsselung und Signatur von MIME-gekapselter E-Mail durch ein hybrides Kryptosystem. S/MIME ist ein hierarchisches Zertifizierungsmodell, bei dem die Echtheit öffentlicher Schlüssel von einer übergeordneten Instanz bestätigt wird.

<sup>2</sup> Wikipedia: PGP (Pretty Good Privacy) ist ein von Phil Zimmermann entwickeltes Programm zur Verschlüsselung und zum Unterschreiben von Daten. PGP benutzt ein sogenanntes Public-Key-Verfahren unter Einsatz eines eindeutig zugeordneten Schlüsselpaars. Dieses besteht aus einem öffentlichen Schlüssel, mit dem jeder die Daten für den Empfänger verschlüsseln kann, und einem privaten geheimen Schlüssel, den nur der Empfänger besitzt und der durch ein Kennwort geschützt ist. Nachrichten an einen Empfänger werden mit seinem öffentlichen Schlüssel verschlüsselt und können dann ausschließlich durch den privaten Schlüssel des Empfängers entschlüsselt werden. Diese Verfahren werden auch asymmetrische Verfahren genannt, da Sender und Empfänger zwei unterschiedliche Schlüssel verwenden.

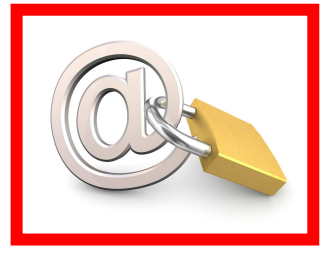

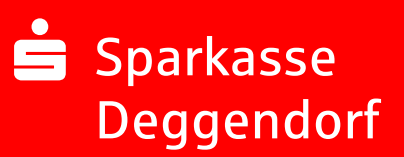

## 3. Erste Schritte der Kontaktaufnahme

Bei Interesse vereinbaren Sie mit Ihrem Berater die Freischaltung Ihrer E-Mail-Adresse. Sie erhalten daraufhin eine Registrierungsmail von unserem Verschlüsselungssystem mit folgendem Aussehen:

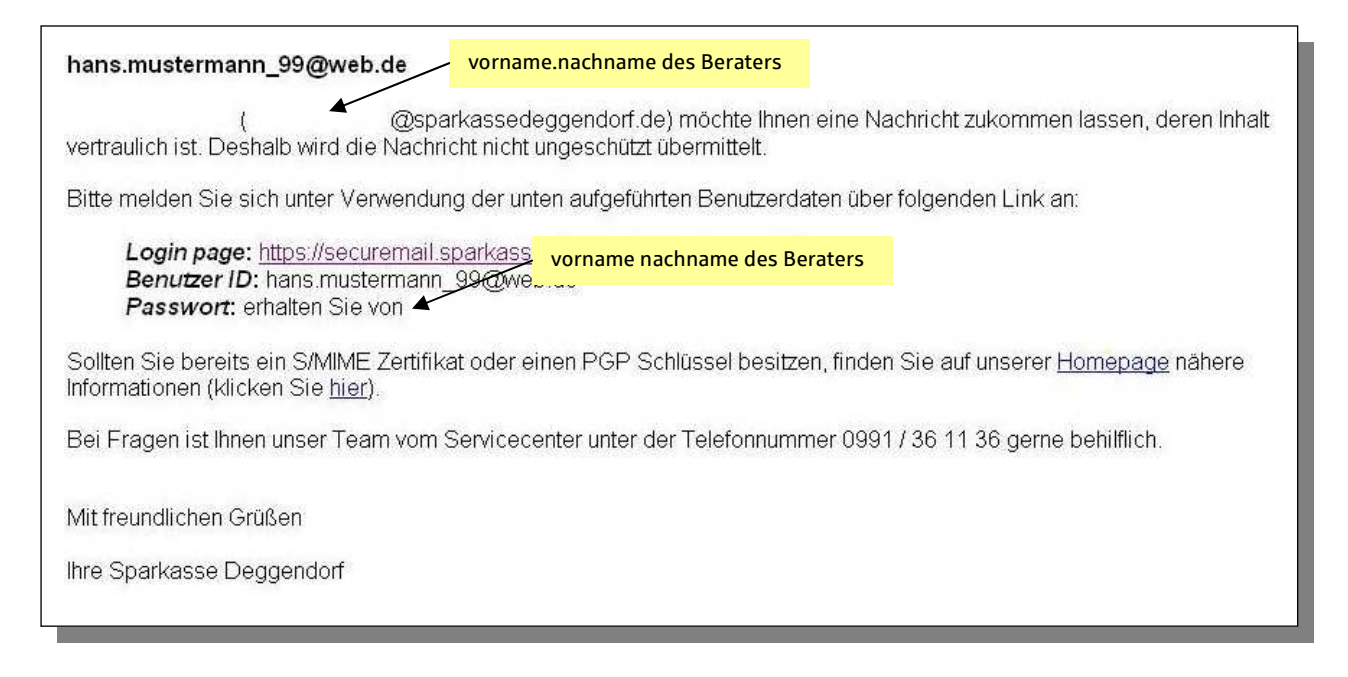

Bei Eingang dieser E-Mail kann es sein, dass Ihr E-Mail-Programm eine Warnmeldung ausgibt. Der Grund hierfür ist, dass diese E-Mail mit einem Zertifikat der Sparkasse Deggendorf signiert wurde, das Ihrem System noch nicht bekannt ist. Bitte vertrauen Sie diesem Zertifikat, damit zukünftig diese Warnmeldungen unterbleiben.

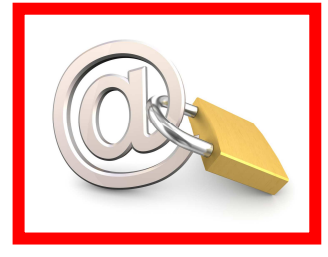

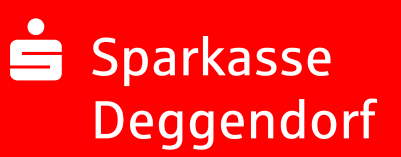

## 3.1. Darstellung der Variante 1: Web-Mail System mit Verschlüsselung per SSL

Sie möchten sich als Web-Mail Teilnehmer registrieren lassen. Hierzu wird ein Registrierungspasswort benötigt, welches Sie von Ihrem Berater erhalten, der namentlich im Registrierungsmail aufgeführt ist. In der Regel wird der Berater versuchen, Sie zeitnah telefonisch zu erreichen.

Das Registrierungspasswort ist nur für die Erstanmeldung gültig, Sie werden zu einem Wechsel des Passwortes aufgefordert. Vergeben Sie ein neues Passwort bestehend aus mindestens 8 Zeichen. Folgende Sonderzeichen können Sie ebenfalls in Ihrem Passwort verwenden: !\'#\$%&'()\*+,-./:;<=>?@[\\]^\_`{|}~

Beim Web-Mail System verbleibt die E-Mail 180 Tage lang auf dem Server der Sparkasse Deggendorf und Sie autorisieren sich über einen Browser mit Benutzer ID (= E-Mail Adresse) und Passwort. Ist eine neue E-Mail in Ihrem Web-Mail Postkasten angekommen, erhalten Sie von **Secure E-Mail** eine unverschlüsselte Benachrichtigung mit einem Link zum Aufruf des Web-Mail Systems. Dateianhänge können von diesem System auf Ihren jeweiligen lokalen Rechner gespeichert werden. Sie haben auch die Möglichkeit, die E-Mails als \*.html, oder \*.pdf-Datei auf Ihrer Festplatte zu speichern. Zusätzlich ist ein Export als \*.eml-Datei möglich, damit Sie die E-Mails auch in Ihr E-Mail Programm (z. B. Microsoft Outlook) importieren können.

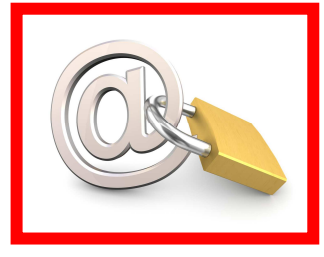

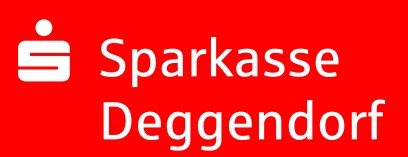

#### 3.1.1. Anmeldung über das Web-Mail Portal:

Klicken Sie auf der Startseite der Sparkasse Deggendorf unter www.sparkassedeggendorf.de/securemail den weiterführenden Link zur **Sicheren E-Mail** an. Dieser Link https://securemail.sparkasse.de/sparkassedeggendorf/login.jsp führt Sie direkt zur Anmeldemaske. Hier geben Sie bitte Ihre Benutzer ID (= Ihre E-Mail Adresse) sowie Ihr vorläufiges Passwort (= wurde Ihnen vom Berater telefonisch mitgeteilt) ein.

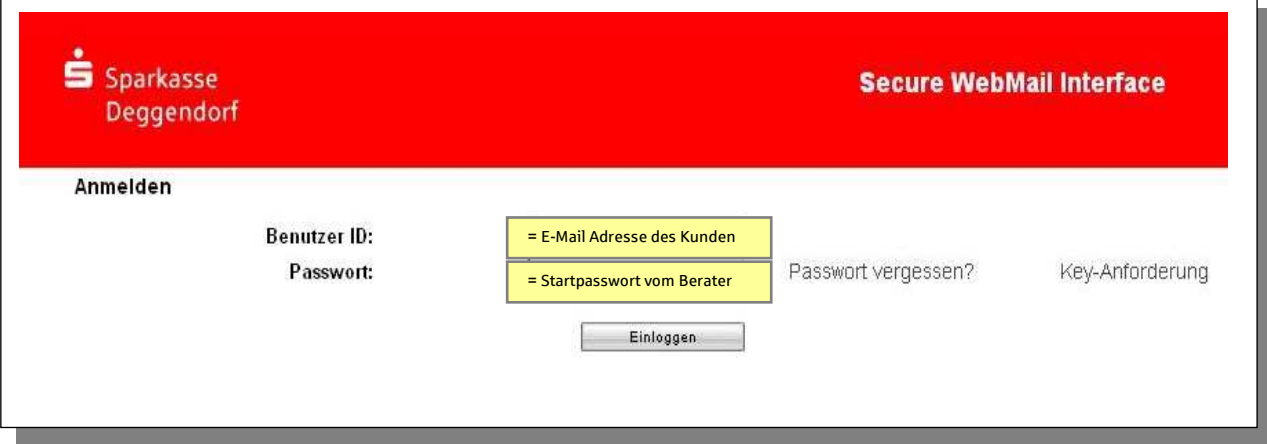

#### 3.1.2. Auswahl Web-Mail:

Diese Willkommensseite können Sie mit "Fortfahren" bestätigen. Bei Fragen finden Sie hier die Nummer unseres Servicecenters.

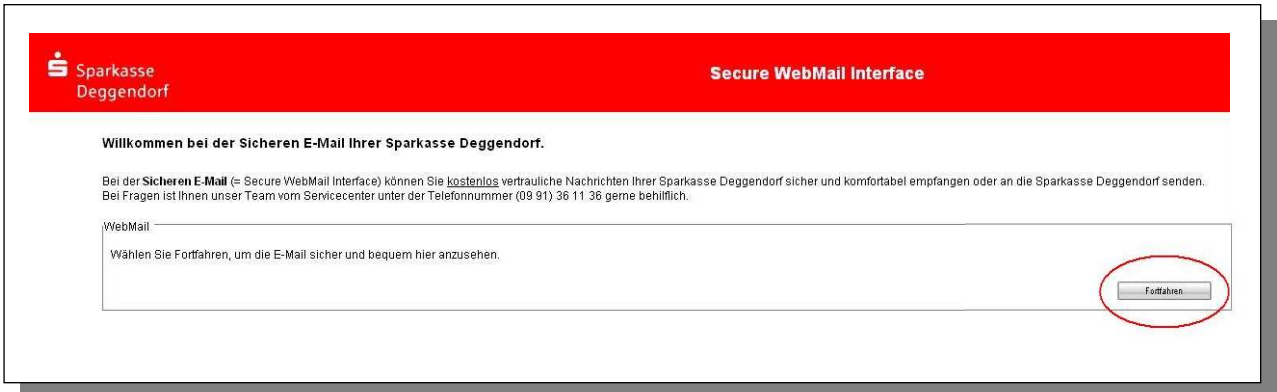

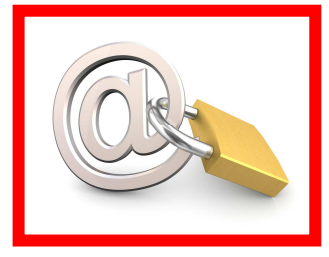

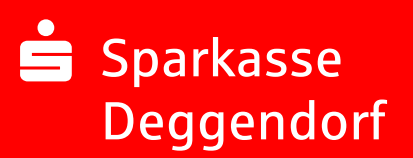

#### 3.1.3. Eingabe der Benutzer-Informationen

Bitte füllen Sie die untenstehenden Formularfelder mit Ihrem Vornamen und Nachnamen aus. Das von Ihnen gewählte Passwort muss mindestens 8 Zeichen beinhalten. Folgende Sonderzeichen können Sie ebenfalls in Ihrem Passwort verwenden: !\'#\$%&'()\*+,- ./:;<=>?@[\\]^\_`{|}~

Bitte bestätigen Sie dieses Fenster mit "senden".

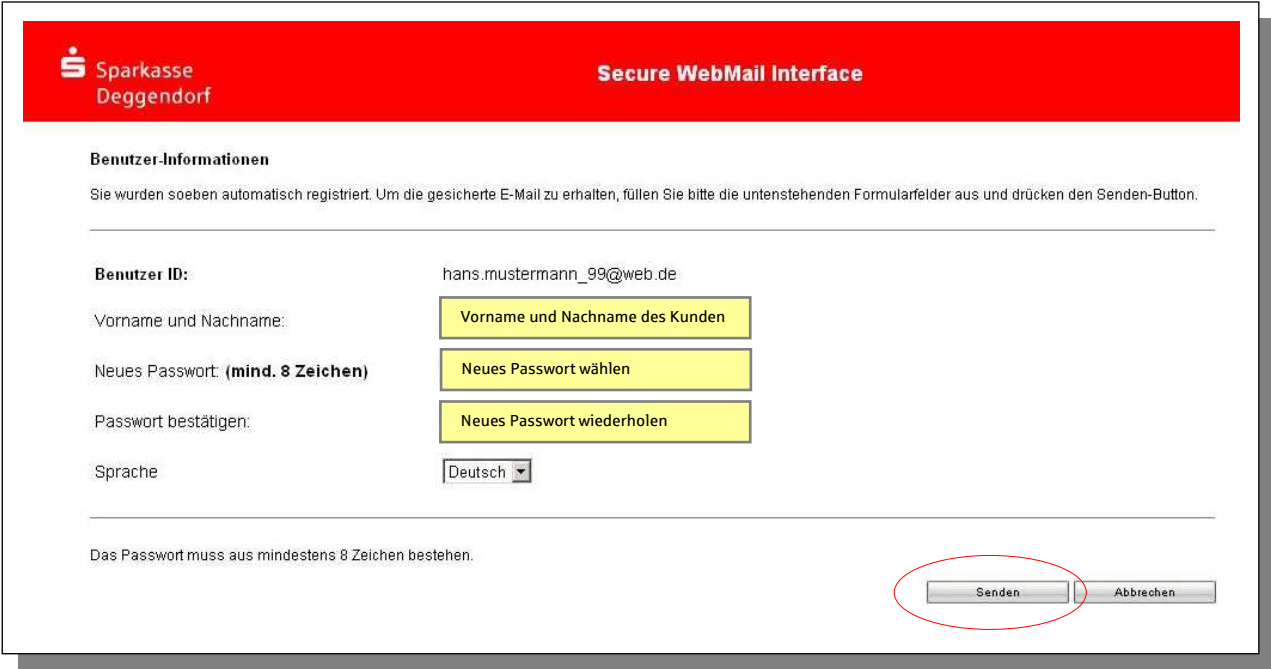

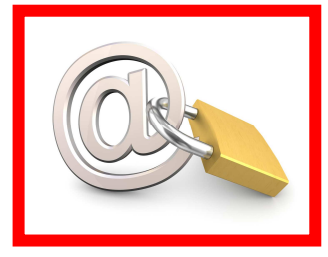

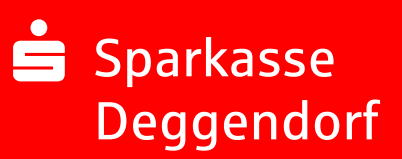

#### 3.1.4. Beantwortung der Sicherheitsfrage

Falls Sie Ihr Passwort vergessen haben, werden Sie automatisch aufgefordert, die von Ihnen festgelegte Sicherheitsfrage zu beantworten. Daher ist es unbedingt notwendig, dass Sie sich vor der Eingabe Ihrer Sicherheitsfrage die Hinweise genau durchlesen.

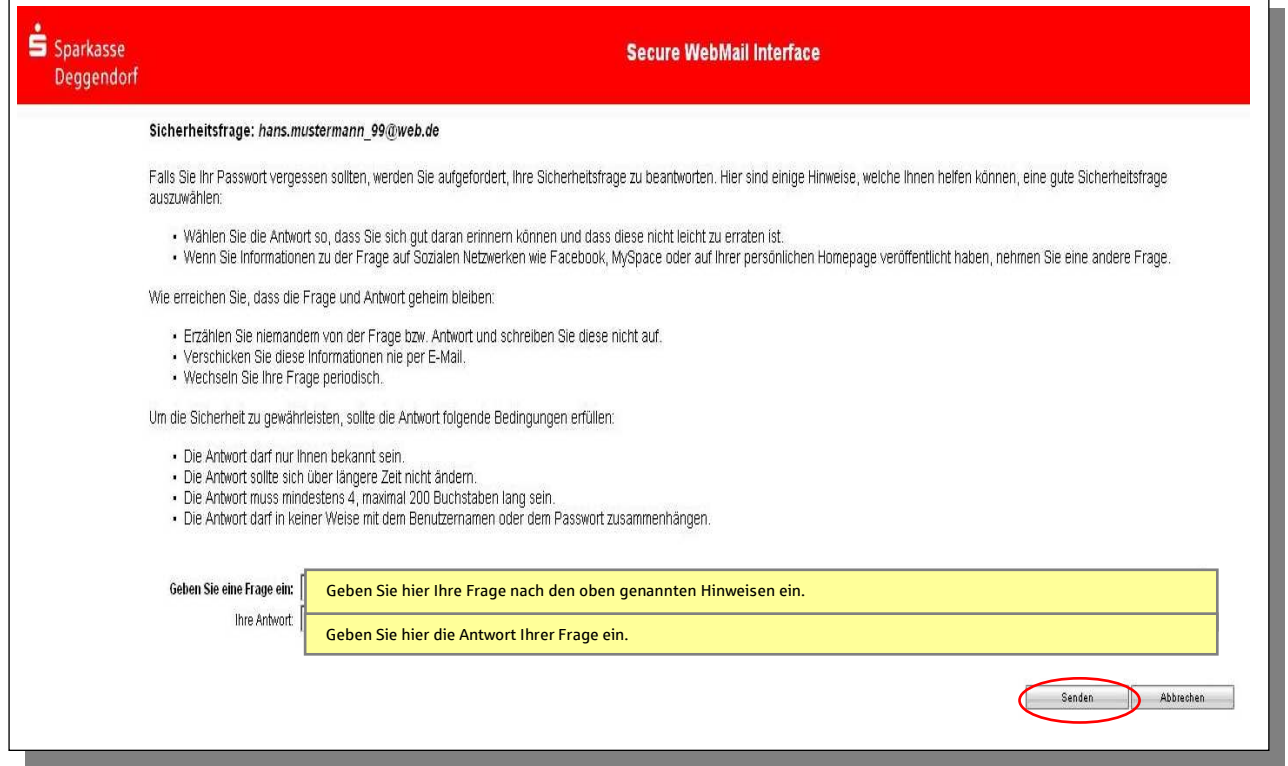

#### 3.1.5. Das Web-Mail Postfach

#### Beispiel eines Web-Mail Postfachs:

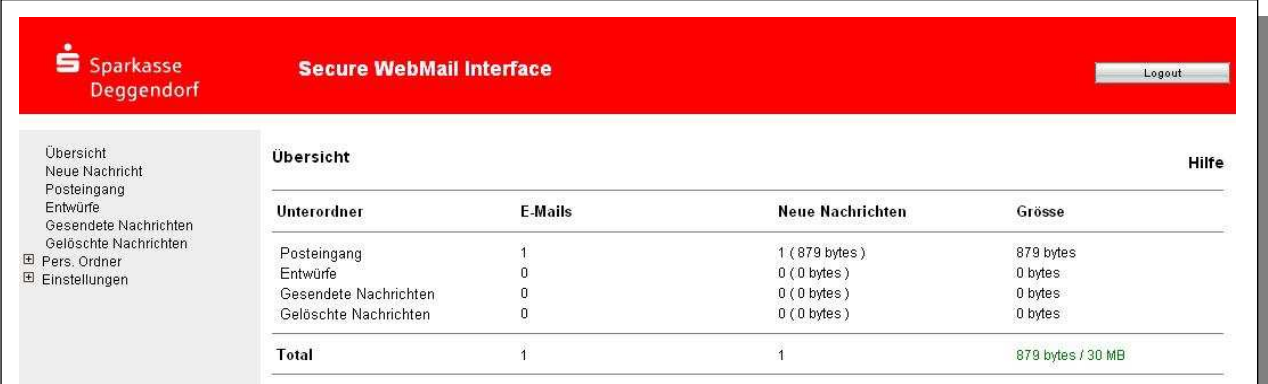

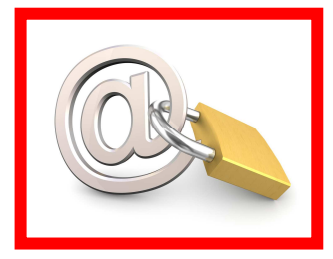

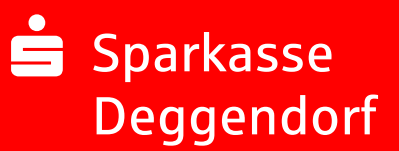

#### 3.1.6. Der Web-Mail Posteingang

#### Beispiel eines Web-Mail Posteingangs:

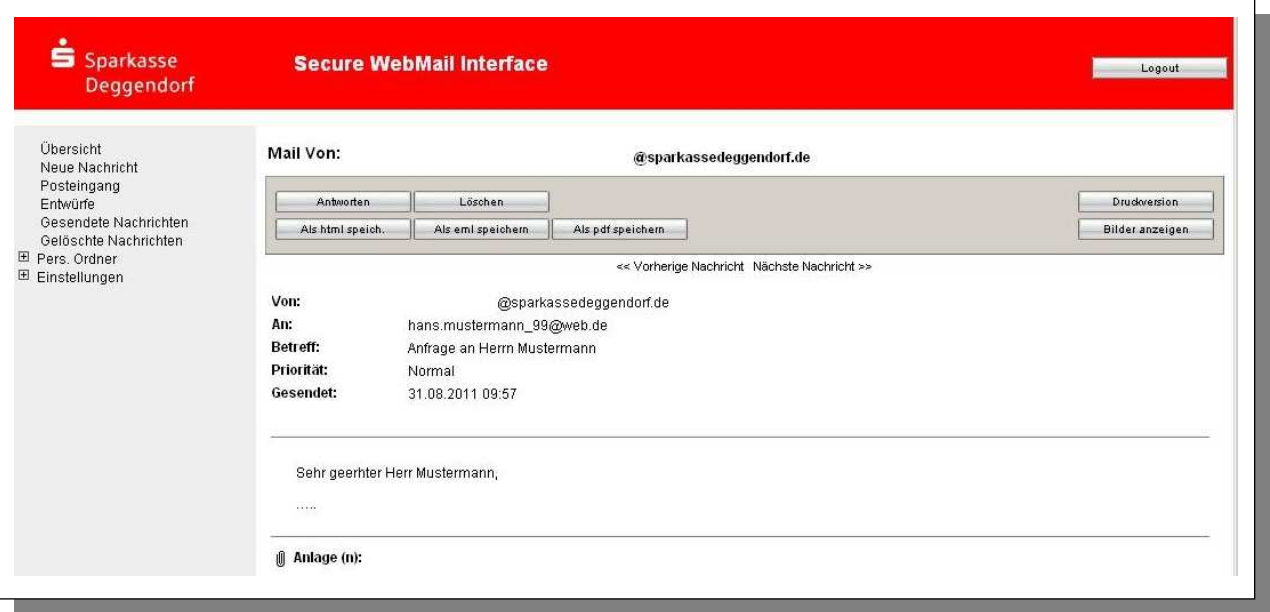

#### 3.1.7. Passwort-Änderung

Eine Passwort-Änderung ist jederzeit möglich. Wählen Sie im Menü  $\rightarrow$  Einstellungen  $\rightarrow$ Benutzer aus.

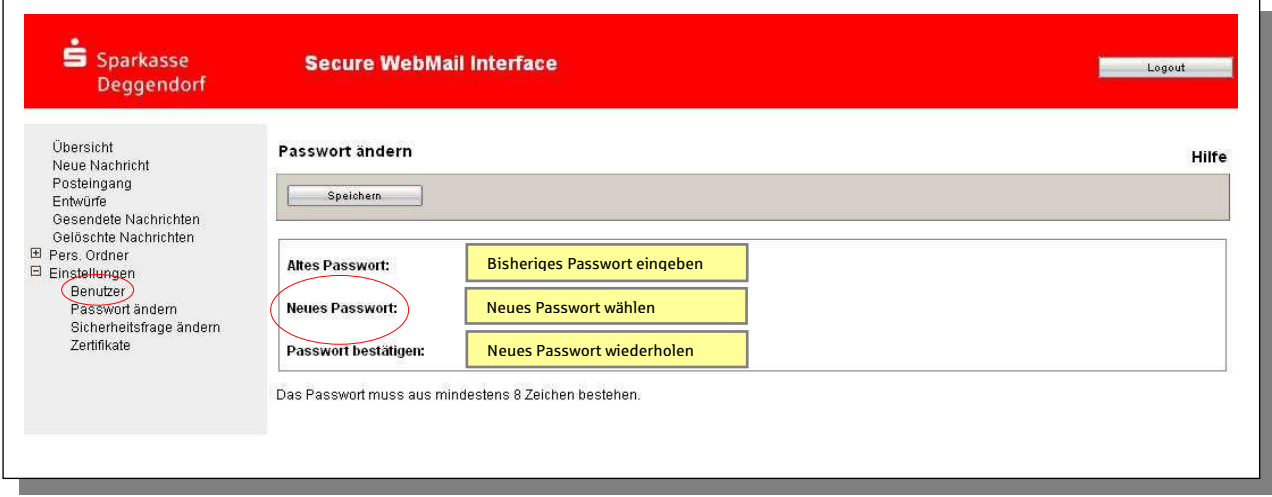

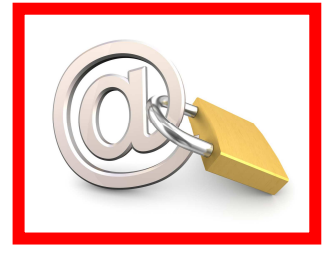

## 3.2. Darstellung der Variante 2: Verschlüsselung mit S/MIME-Zertifikat oder PGP-Schlüssel

Bei der E-Mail-Verschlüsselung mit S/MIME-Zertifikat (= Secure / Multipurpose Internet Mail Extensions) oder PGP Schlüssel erhalten Sie die E-Mail immer direkt in Ihrem persönlichen E-Mail-Programm (z. B. Outlook). Die Ver- und Entschlüsselung der Nachrichten erfolgt hierbei zwischen **Secure E-Mail** der Sparkasse Deggendorf und Ihrem E-Mail Programm automatisch.

Um diese Variante zu nutzen, müssen Sie selbst über ein elektronisches Zertifikat eines Drittanbieters verfügen. Bitte beantworten Sie die Registrierungsmail und signieren Sie diese mit Ihrem S/MIME-Zertifikat bzw. hängen Sie Ihren öffentlichen PGP-Schlüssel als Dateianhang dazu. Damit ist der Austausch der öffentlichen Schlüssel beider Partner vollzogen.

In seltenen Ausnahmefällen ist die Anforderung und Hinterlegung Ihres Zertifikates in unserem System nicht automatisch erfolgt. In diesem Fall haben Sie die Möglichkeit, innerhalb der WEB-Mail Oberfläche der Sparkasse Deggendorf im Menü Einstellungen  $\rightarrow$  Zertifikate Ihr Zertifikat auch selbst zu hinterlegen.

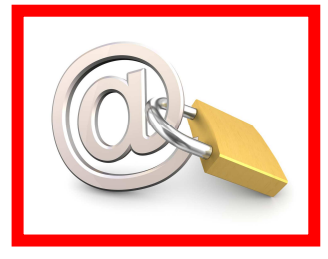

### 3.3. Änderung der Variante

Die verwendete Variante der **Secure E-Mail** (Web-Mail oder Zertifikat) kann jederzeit über das Web-Mail Portal geändert werden. Hierzu melden Sie sich am Web-Mail Portal an und wählen den Menüpunkt  $\rightarrow$  Einstellungen  $\rightarrow$  Benutzer aus.

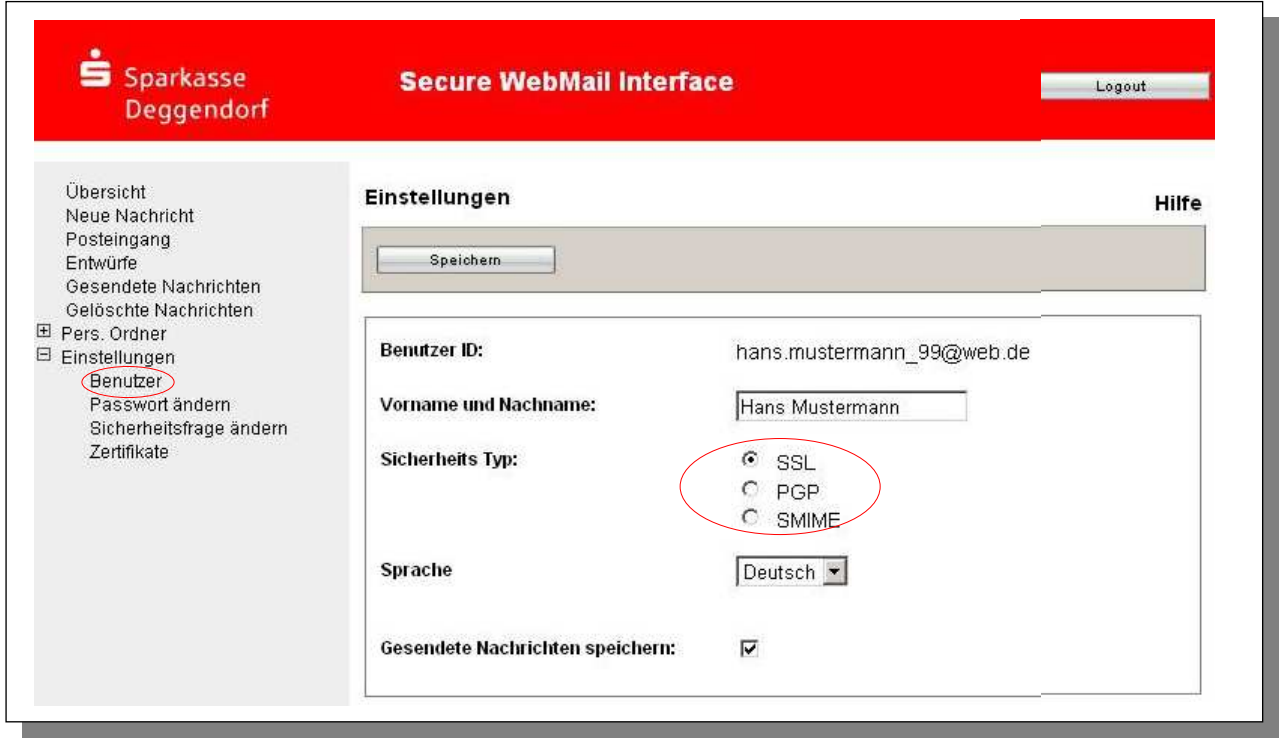

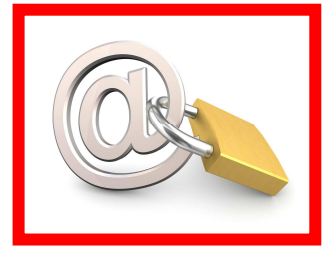

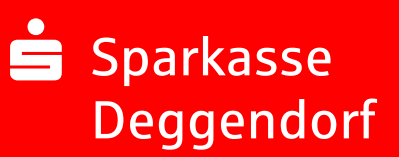

### 4. Sie haben Ihr Passwort vergessen?

Die Anmeldemaske https://securemail.sparkasse.de/sparkassedeggendorf/login.jsp des Web-Mail Portals der Sparkasse Deggendorf bietet Ihnen die Möglichkeit, selbstständig ein neues Passwort zu erzeugen Wählen Sie hierfür in der Anmeldemaske den Menüpunkt "Passwort vergessen?". Sie werden dann aufgefordert, Ihre hinterlegte Sicherheitsfrage zu beantworten (siehe 3.1.4 auf der Seite 10).

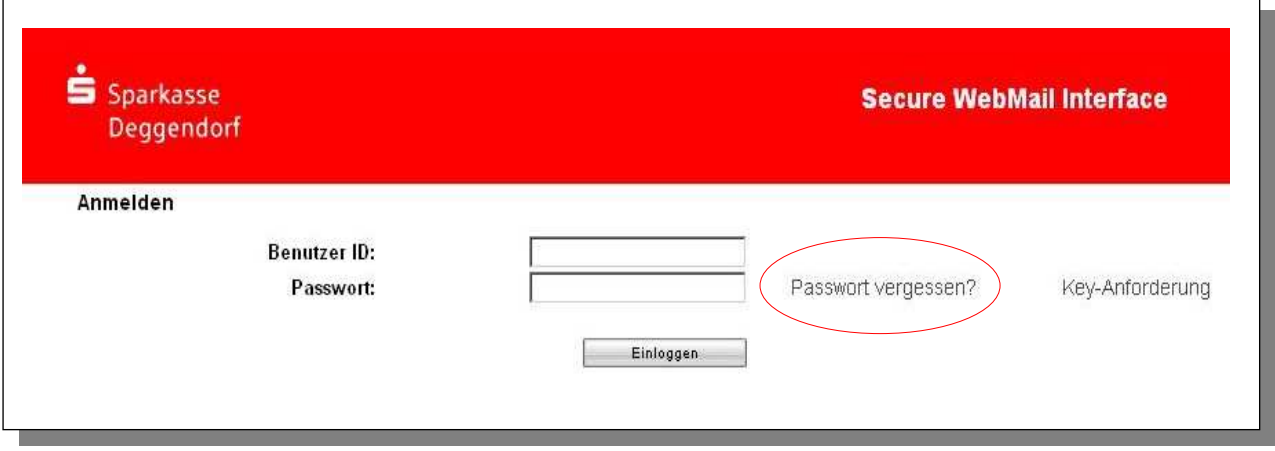

## 5. Sie haben sich gesperrt?

Falls Sie sich gesperrt haben, schaltet Sie unser Serviceteam unter 0991 3611-36 gerne wieder frei.

### 6. Sie haben weitere Fragen?

Komprimierte Informationen erhalten Sie im Kundenleitfaden Kurzversion unter https://www.sparkassedeggendorf.de/pdf/spkintern/secure\_e-mail\_kundenleitfaden\_kurz.pdf. Bei Fragen wenden Sie sich bitte an Ihren Berater oder an unser Service Telefon 0991 3611-36.